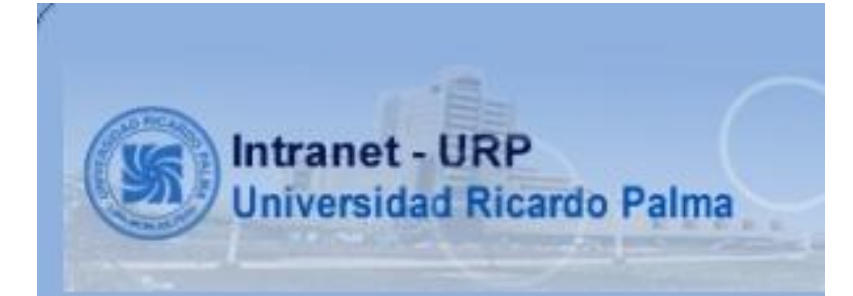

# **MANUAL DE USUARIO INTRANET UNIVERSIDAD RICARDO PALMA**

### **TABLA DE CONTENIDO**

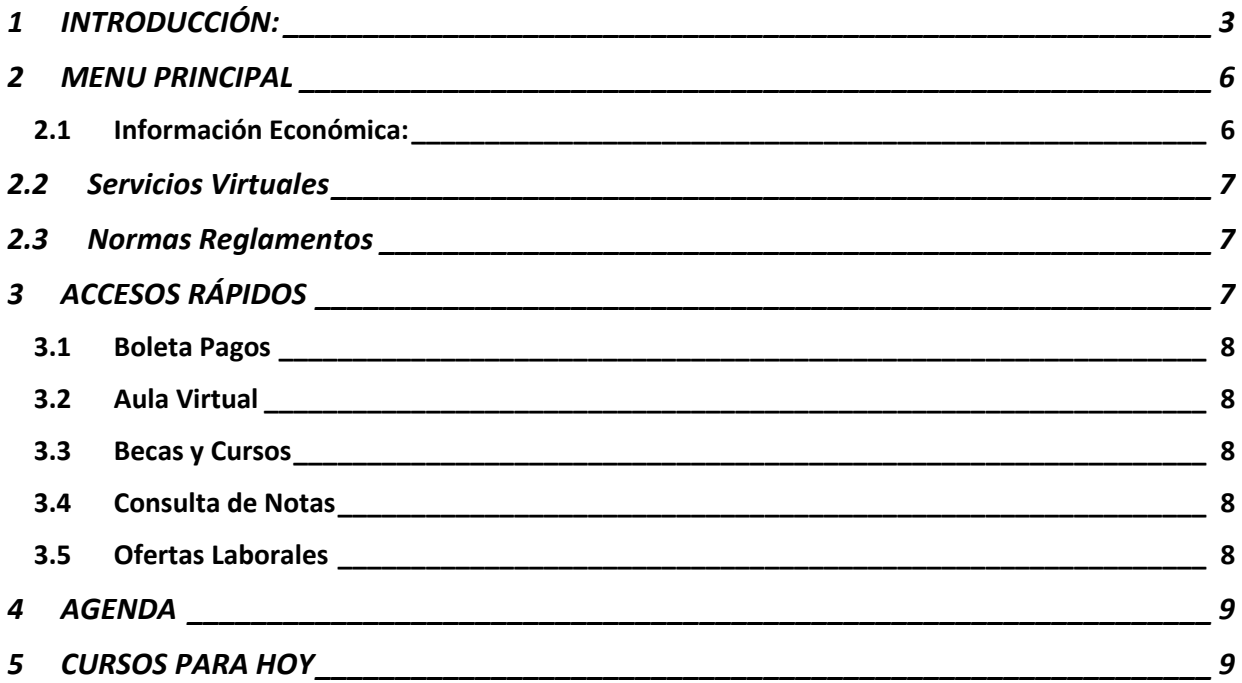

### <span id="page-2-0"></span>**1 INTRODUCCIÓN:**

La intranet URP utiliza tecnología Internet con objetivos comúnmente centrados en la innovación, la mejora permanente y la gestion del conocimiento para compartir dentro de la institución parte de sus sistemas de información y sistemas operacionales.

Los servicios que brinda la Intranet URP están divididos en cuatro segmentos que son:

- Los servicios institucionales
- La información económica
- Los servicios virtuales
- Normas y reglamentos

Los servicios son asignados según el tipo de usuario, ya sea alumno, docente o administrativo. Además cada servicio contiene las aplicaciones necesarias para lograr tus objetivos educativos y profesionales.

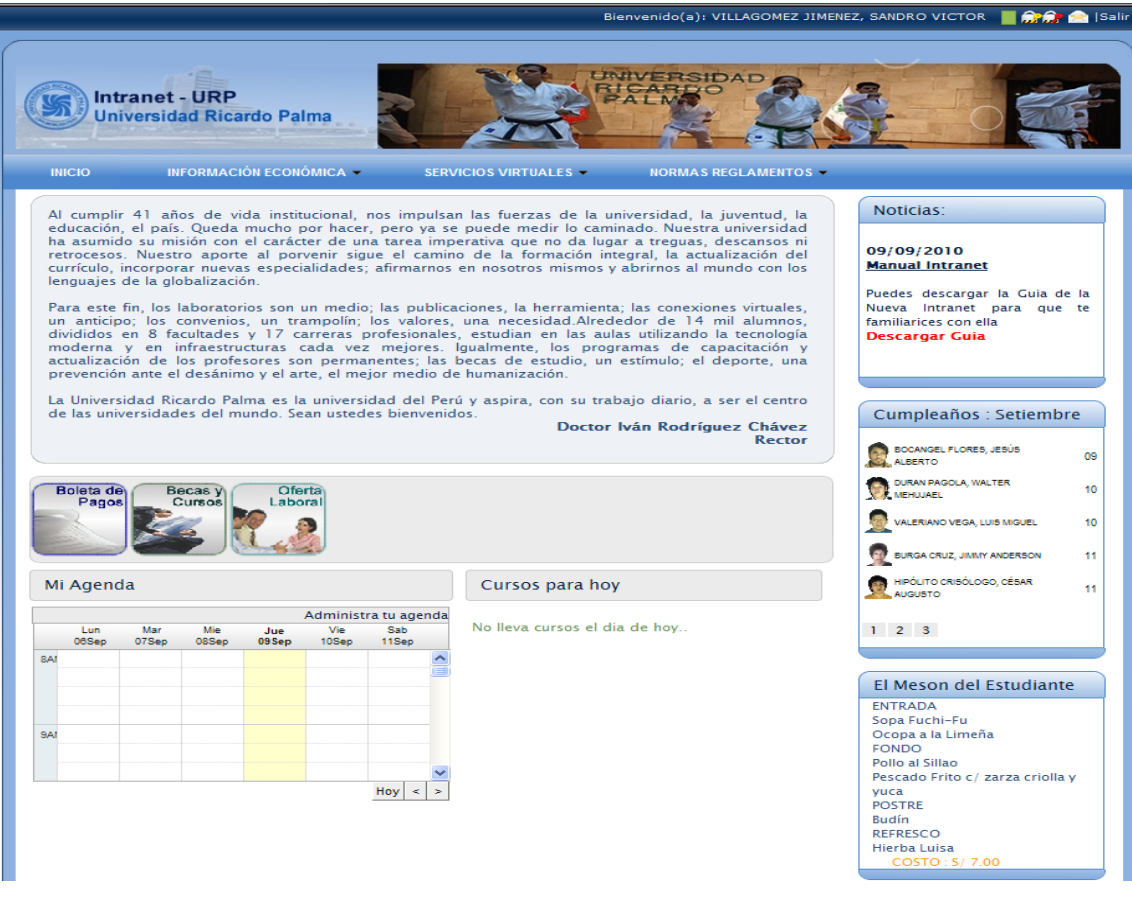

En esta pantalla dividiremos las opciones que presenta de la siguiente manera:

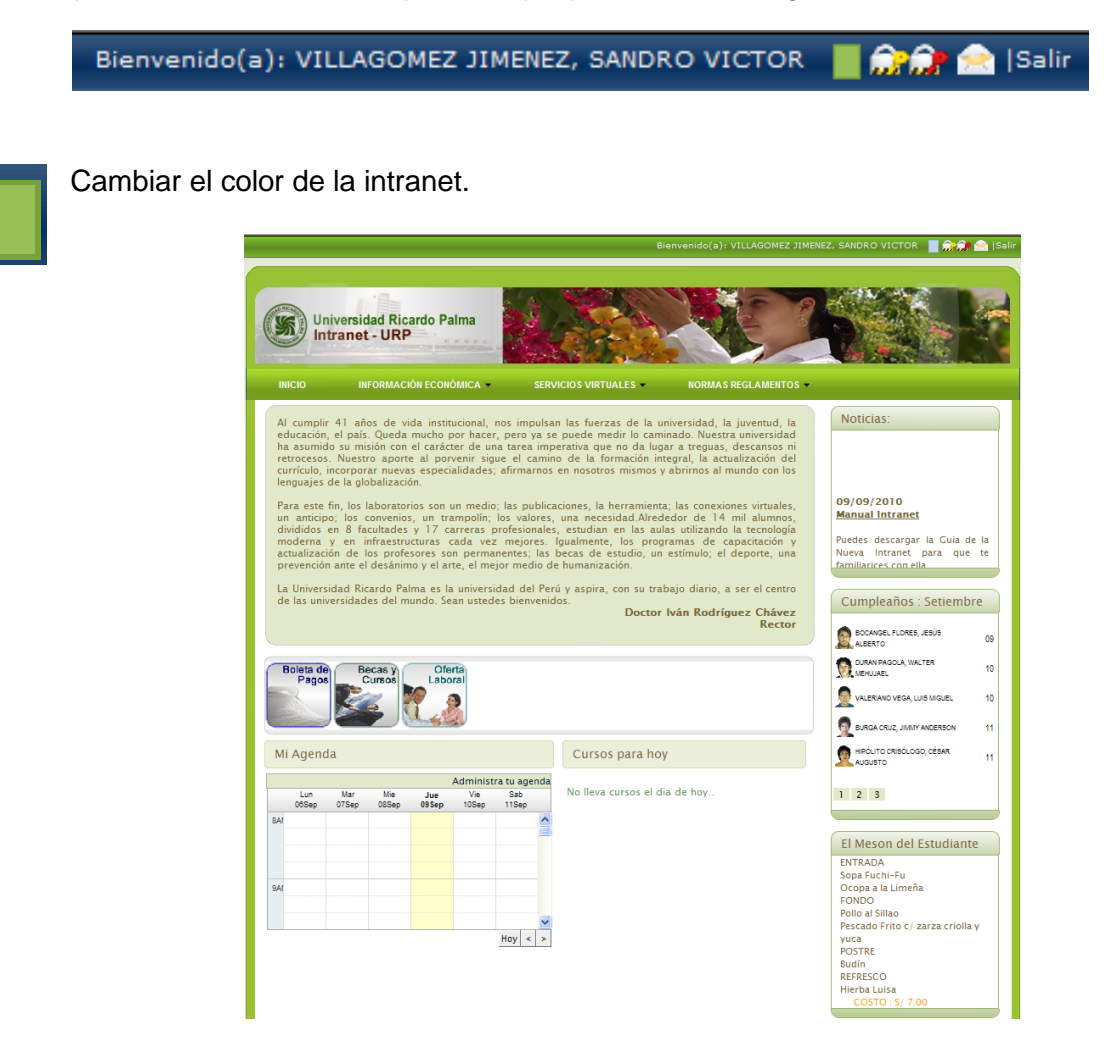

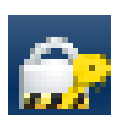

Cambiar clave de intranet.

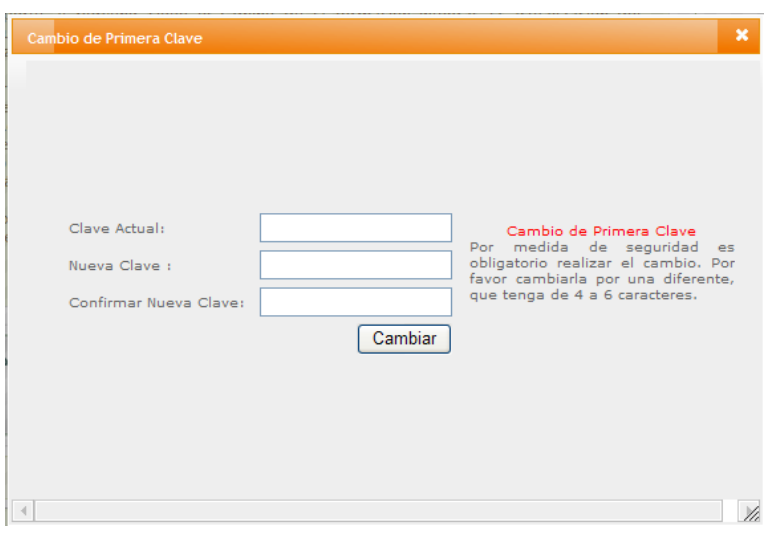

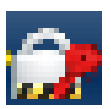

Cambiar clave de matrícula.

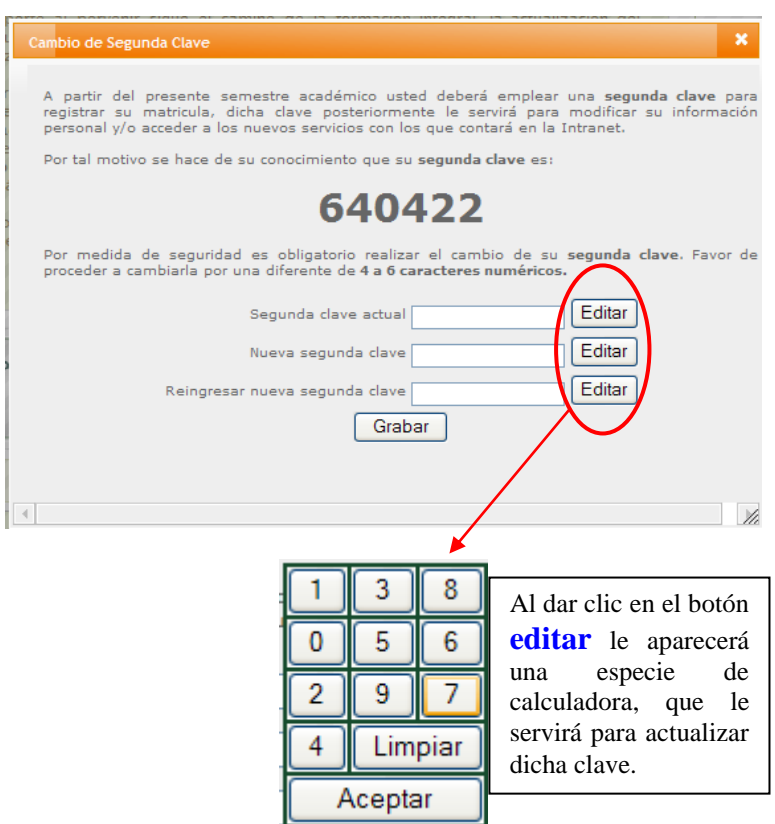

**Segunda clave actual**: clave que aparece en pantalla (**640422**).

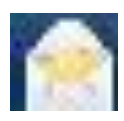

Ingresar comentarios y/o sugerencias, el mensaje será enviado a la cuenta de helpdesk

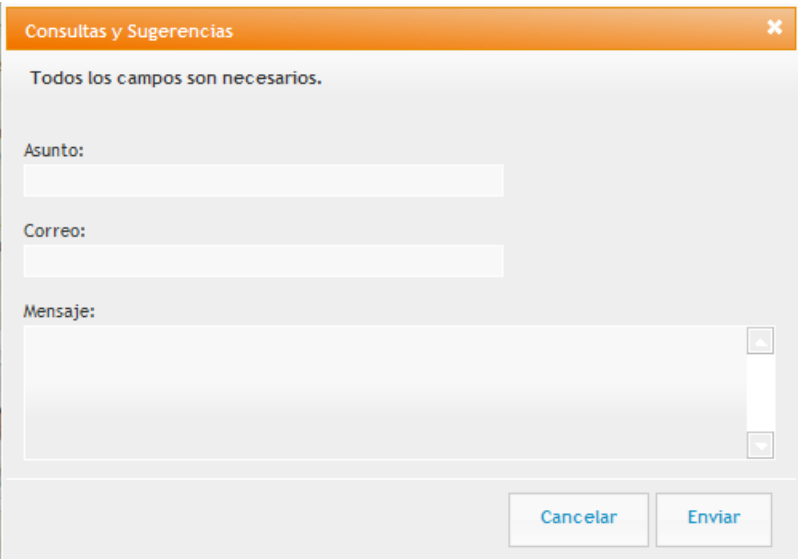

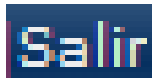

Opción para salir de intranet.

### <span id="page-5-0"></span>**2 MENU PRINCIPAL**

#### <span id="page-5-1"></span>**2.1 Información Económica:**

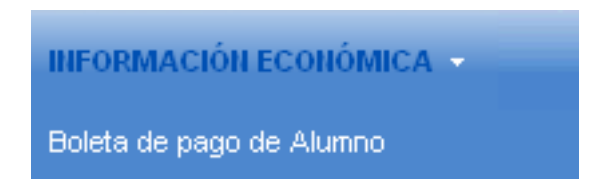

Toda la información del estado de cuenta referente al alumno, para un adecuado control de pagos, en el cual nos indica el saldo (en nuevos soles) , la fecha de emisión , la fecha vencimiento, la referencia , el numero de la armada y el semestre así como un resumen detallado.

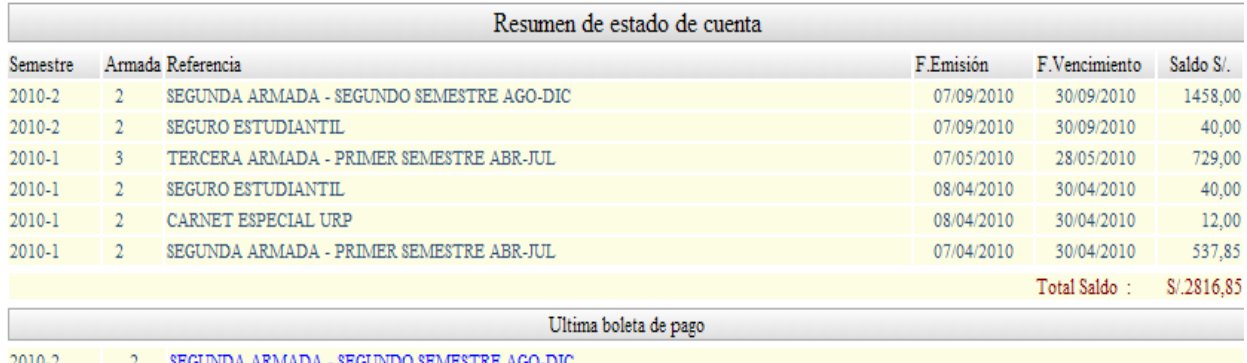

#### <span id="page-6-0"></span>**2.2 Servicios Virtuales**

**SERVICIOS VIRTUALES -**Aula Virtual PREGRADO Becas y Cursos Conferencias Consulta PREGRADO Control de Asistencia de Alumno Evaluaciones Alumno Mis Datos Alumno Oportunidades Laborales Seguro Estudiantil Videoteca

Donde podemos encontrar toda la informacion necesaria para el adecuado desempeño en el rol academico, incluye la nueva funcionalidad de "Control de Asistencia de Alumno" para un registro superior propio de las asisntecias a clases.

#### <span id="page-6-1"></span>**2.3 Normas Reglamentos**

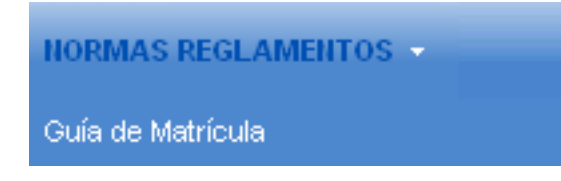

Seccion donde encontraremos los reglamentos internos de la universidad y y tambien la guia de matricula.

# <span id="page-6-2"></span>**3 ACCESOS RÁPIDOS**

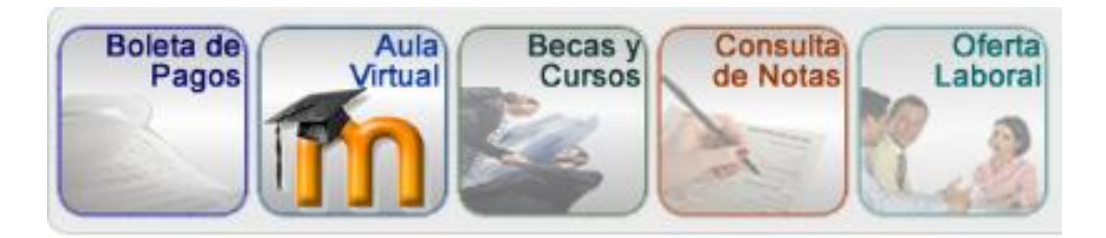

#### <span id="page-7-0"></span>**3.1 Boleta Pagos**

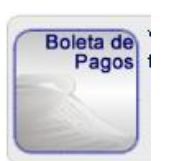

Revisa la emisión de tu boleta de pago así como toda la información referente a ella.

#### <span id="page-7-1"></span>**3.2 Aula Virtual**

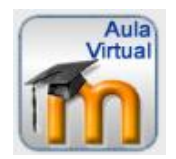

Acede de manera rápida a tu aula virtual y descarga todo el material disponible para tus cursos.

#### <span id="page-7-2"></span>**3.3 Becas y Cursos**

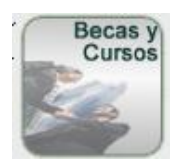

Información referente a toda las a todas las becas, cursos, conferencias y actividades realizadas por la universidad.

#### <span id="page-7-3"></span>**3.4 Consulta de Notas**

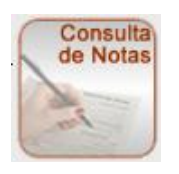

Infórmate de las notas de tus cursos matriculados

#### <span id="page-7-4"></span>**3.5 Ofertas Laborales**

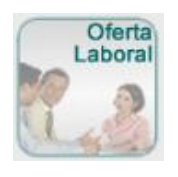

Consulta las ofertas laborales que solicitan a la URP y envía tu currículum vitae a diferentes empresas

# <span id="page-8-0"></span>**4 AGENDA**

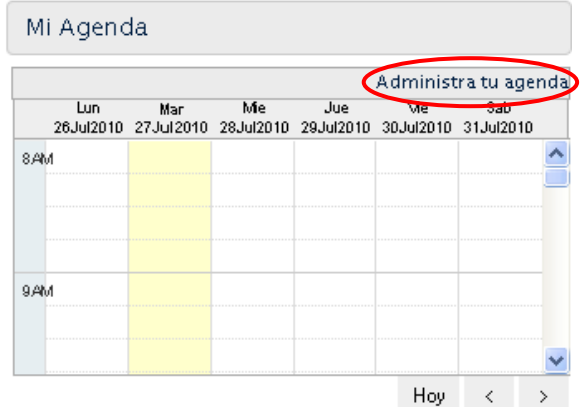

Administración de agenda, agregando eventos.

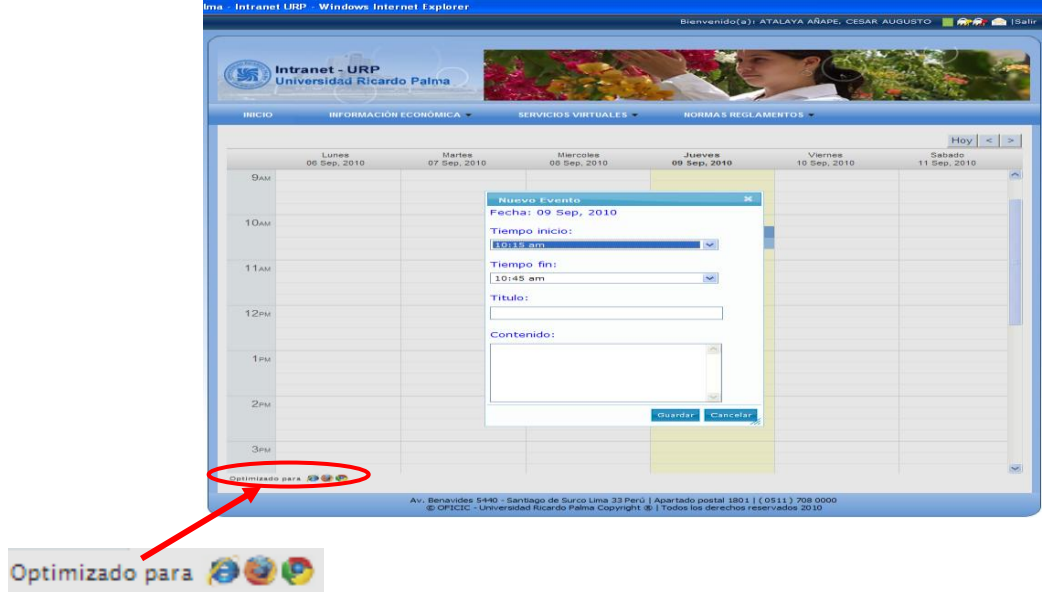

# <span id="page-8-1"></span>**5 CURSOS PARA HOY**

Vista rápida de los cursos asignados en el día.

Cursos para hoy

Pruebas de Software (Ingeniería - B-310) - Teoría de 10:30 a 12:10 hrs.

Redes y Comunicación de Datos III (Ingeniería - B-406) - Teoría de 20:30 a 22:10 hrs. También les ofrecemos información respecto a noticias de la URP,

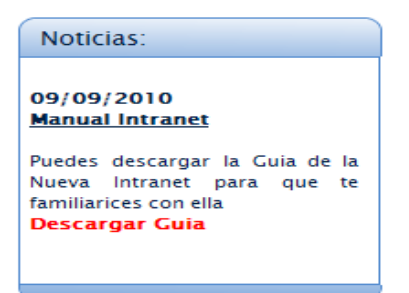

Cumpleaños de compañeros de estudios de la carrera

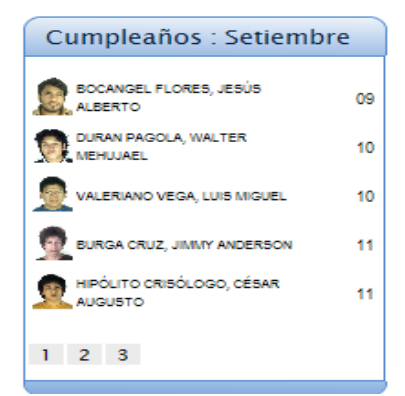

Y la carta del día que ofrece El Mesón del Estudiante, quienes brindaran la información publicada.

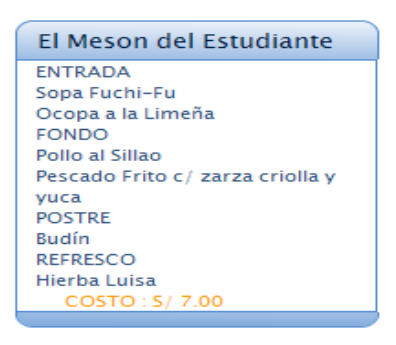